# **Sark Documentation**

Release 0.1.0

**Tamir Bahar** 

Sep 02, 2020

# Contents

| 1 | Getti | ng Started                  | 3  |
|---|-------|-----------------------------|----|
|   |       | e of Contents               | 5  |
|   | 2.1   | Introduction                | 5  |
|   | 2.2   | Installation                | 6  |
|   | 2.3   | API                         | 7  |
|   | 2.4   | Examples                    | 17 |
|   | 2.5   | Plugins                     | 20 |
|   |       | Debugging IDAPython Scripts |    |
|   |       | How To Contribute           |    |
|   |       | Credits                     |    |

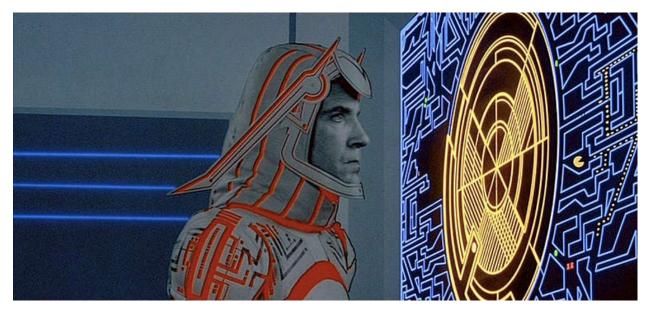

Sark (named after the notorious Tron villain) is an object-oriented scripting layer written on top of IDAPython. Sark is easy to use and provides tools for writing advanced scripts and plugins.

# CHAPTER 1

# **Getting Started**

#### Install Sark from the command line:

pip install -U git+https://github.com/tmr232/Sark.git#egg=Sark

#### Import inside IDA, and start having fun!

```
import sark
import idaapi
# Get the current function
func = sark.Function()
# Print all lines in the function
for line in func.lines:
    idaapi.msg("{}\n".format(line))
```

```
[00401336]
                                                                                                              \sim
                 mov
                            esi, eax
[00401338]
                            [esp+24h], al
                 MOV
[0040133C]
                            byte ptr [esp+30h], 1
                 MOV
[00401341]
                            edi, eax
                 mov
[00401343]
                 mov
                            ebx, eax
                           [esp+28h], eax
ds:__imp__HeapSetInformation@16; HeapSetInformation(x,x,x,x)
ds:__imp__GetConsoleOutputCP@0; GetConsoleOutputCP()
[00401345]
                 MOV
[00401349]
                 call
[0040134F]
                 call
[00401355]
                 push
                            eax
                            offset pszFormat; ".%u"
[00401356]
                 push
[0040135B]
                 lea
                            eax, [esp+1C4h]
                                                                                                              U,
```

Python

```
# Mark all the lines containing xrefs outside the function
for xref in func.xrefs_from:
    sark.Line(xref.frm).color = 0x8833FF
```

|          | MOV       | [esp+ <mark>24h</mark> ], al                                         |
|----------|-----------|----------------------------------------------------------------------|
|          | mov       | byte ptr [esp+30h], 1                                                |
|          | mov       | edi, eax                                                             |
|          | mov       | ebx, eax                                                             |
|          | mov       | [esp+28h], eax                                                       |
|          | call      | <pre>ds:impHeapSetInformation@16 ; HeapSetInformation(x,x,x,x)</pre> |
|          | call      | <pre>ds:impGetConsoleOutputCP@0 ; GetConsoleOutputCP()</pre>         |
|          | push      |                                                                      |
|          | push      | offset pszFormat ; ".%u"                                             |
|          | lea       | eax, [esp+1C4h]                                                      |
|          | push      | ØCh                                                                  |
|          | push      | eax                                                                  |
|          | call      | _StringCchPrintfW                                                    |
| 00.000   | Lota Anon | ACD 40b                                                              |
| 100.00\$ | (917,400) | (728,185) 0000070C 0040130C: _main+3 (Synchronized with Hex View-1)  |

# CHAPTER 2

# Table of Contents

Contents:

# 2.1 Introduction

Even with books like Alexander Hanel's The Beginner's Guide to IDAPython, writing IDA scripts still remains a daunting task. The need to dive into the IDA SDK's header files (all 54 of them), read idaapi.py, idc.py and idautils.py, and preferably some existing plugins as well, wards off many researchers and keeps the script & plugin writing community small.

Being a researcher myself, I wanted to make scripting IDA a bit easier and more intuitive. I wanted to spend the majority of my (scripting) time writing code (be it in a code editor or an interactive shell) and not reading someone else's (I prefer spending my reading efforts on assembly.) So I created Sark.

Sark, (named after the notorious Tron villain,) is an object-oriented scripting layer written on top of IDAPython to provide ease of use, as well as additional tools for writing advanced scripts and plugins.

This tutorial will show you the basics of Sark, to get you started right away.

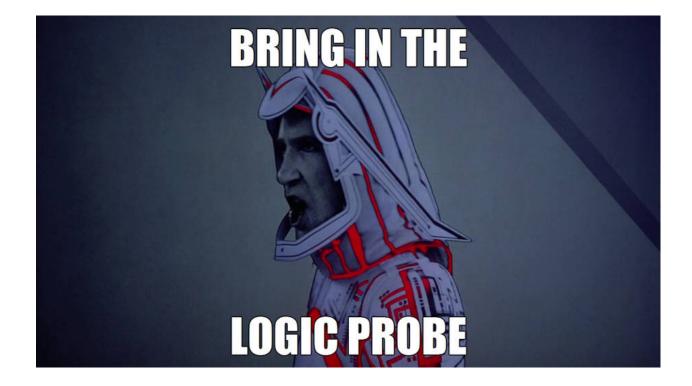

# 2.2 Installation

# 2.2.1 For Sark Users

To get the bleeding edge version, use:

pip install -U git+https://github.com/tmr232/Sark.git#egg=Sark

To install the IDA Plugins (optional) download the entire repository from GitHub and read Installing Plugins.

#### **Updates**

To update Sark to the latest version, just run the installation command again.

# 2.2.2 For Sark Developers

If you want to help in the development of Sark, follow this.

Clone the Sark repository to get the latest version

```
git clone https://github.com/tmr232/Sark.git && cd Sark pip install -e .
```

# Updates

To update Sark to the latest version (including all *installed* codecs and plugins) simply pull the latest version from the repo

git pull

# 2.3 API

# 2.3.1 Tutorial Conventions

IDA IPython is used in the examples unless stated otherwise. For brevity, assume the following code precedes any example code.

import idaapi, idc, idautils
import sark

As Sark is a large, evolving library, the API documentation provided here will be partial and only include what is needed to get you started. However, the Sark code in itself is heavily documented.

## 2.3.2 Lines

Lines are the most basic and intuitive object in Sark. A line in the IDA-View is a line in Sark. Let's have a look.

```
>>> my_line = sark.Line() # Same as `sark.Line(ea=idc.here())`
>>> print my_line
[00417401] mov ebp, esp
>>> my_line.comments.regular = "The line at 0x{:08X}".format(my_line.ea)
>>> print my_line
[00417401] mov ebp, esp ; The line at 0x00417401
```

The sark.Line object encapsulates most of the line-relevant functions of IDAPython. Some examples include:

| Member     | Usage                          |
|------------|--------------------------------|
| ea         | line's address                 |
| comments   | line comments                  |
| name       | the name of the line (if any)  |
| insn       | assembly instruction           |
| xrefs_to   | cross references to the line   |
| xrefs_from | cross references from the line |
| bytes      | the actual bytes in the line   |

For the rest, I suggest reading the highly documented code, or using the interactive shell to experiment with the sark.Line object.

The line object contains 4 notable members: comments, insn and the xrefs\_\* pair.

#### Line Comments

The comments member provides access to all comment types: - Regular comments - Repeating comments - Anterior lines - Posterior lines

It allows you to get, as well as set comments. Each change to the comments will cause the UI to refresh.

```
>>> anterior = my_line.comments.anterior
>>> my_line.comments.regular = "My Regular Comment"
```

#### Line Xrefs

Provide access to Xref objects describing the line's cross references. Xref objects will be discussed later under *Xrefs*.

#### Instructions

Provide access to the line's instructions, down to the single operand. Instruction objects will be discussed later under *Instructions*.

#### **Getting Lines**

There are several ways to get lines. Either directly or from other objects.

| Method                                            | Effect                                        |
|---------------------------------------------------|-----------------------------------------------|
| A Single Line                                     |                                               |
| sark.Line()                                       | Get the current line                          |
| <pre>sark.Line(ea=my_address)</pre>               | Get the line at the given address             |
| <pre>sark.Line(name=some_name)</pre>              | Get the line with the given name              |
| Multiple Lines                                    |                                               |
| <pre>sark.lines()</pre>                           | Iterate all lines in the IDB                  |
| <pre>sark.lines(start=start_ea, end=end_ea)</pre> | Iterate all lines between start_ea and end_ea |
| sark.lines(selection=True)                        | Iterate all lines in current selection        |
| sark.lines(reverse=True)                          | Iterate lines in reverse order                |

Objects that contain lines, such as functions and code blocks, can return their own set of lines. See sark. Function().lines for an example.

# 2.3.3 Functions

Functions are another basic object in Sark. Each one provides access to a single function in IDA.

```
>>> my_func = sark.Function() # The same arguments as `sark.Line`
>>> print my_func
Function (name="sub_417400", addr=0x00417400)
>>> my_func.name = "my_func"
>>> print my_func
Function(name="my_func", addr=0x00417400)
>>> for line in my_func.lines:
        print line.disasm
. . .
push
        ebp
mov
        ebp, esp
        esp, ODCh
sub
push
        ebx
push
        esi
```

(continues on next page)

(continued from previous page)

| Member   | Usage                                                |
|----------|------------------------------------------------------|
| startEA  | starting address                                     |
| endEA    | end address                                          |
| ea       | alias for startEA (for comparability with sark.Line) |
| comments | function comments                                    |
| name     | function name                                        |
| flags    | function flags                                       |
| lines    | all the lines in the function (a generator)          |
| xrefs_*  | xrefs to and from the function <sup>1</sup>          |

Like the sark.Line objects, they encapsulate relevant API into a single object. Some useful members are:

All similarly named members between sark.Line and sark.Function work similarly as well to avoid confusion.

#### **Getting Functions**

There are 2 ways to get functions:

- 1. Using the sark.Function class, which accepts the same arguments as sark.Line;
- 2. Using sark.functions to iterate over functions. It is the same as sark.lines, but does not accept a reverse argument.

### 2.3.4 Xrefs

Cross references are a core concept in IDA. They provide us with links between different objects and addresses throughout an IDB.

```
>>> for xref in sark.Line().xrefs_from:
... print xref
<Xref(frm=0x0041745B, to=0x0041745D, iscode=1, user=0, type='Ordinary_Flow')>
<Xref(frm=0x0041745B, to='loc_4174A4', iscode=1, user=0, type='Code_Near_Jump')>
>>> for xref in sark.Line().xrefs_from:
... if xref.type.is_jump:
... print xref
<Xref(frm=0x0041745B, to='loc_4174A4', iscode=1, user=0, type='Code_Near_Jump')>
```

Sark xrefs are pretty compact objects:

| Member | Usage                    |
|--------|--------------------------|
| frm    | xref source address      |
| to     | xref destination address |
| iscode | is code xref             |
| user   | is user defined xref     |
| type   | XrefType object          |

<sup>1</sup> Xrefs from a function include **only** references with a target outside the function. So recursion will be ignored.

#### **XrefType**

To make querying the type of the xref as easy as possible, the XrefType object was created:

| Member  | Usage                                                                    |
|---------|--------------------------------------------------------------------------|
| name    | a string representing the type, mainly for display                       |
| type    | the numeric type constant, as per IDA SDK                                |
| is_call | is the xref a call                                                       |
| is_jump | is the xref a jump                                                       |
| is_*    | predicates to check if a specific type applies. Includes all xref types. |

Usage is quite simple and looks like plain English (of sorts):

```
>>> if xref.type.is_jump:
... print "xref is jump."
```

#### **Getting Xrefs**

Xrefs can be retrieved from lines or functions. Both objects have xrefs\_from and xrefs\_to properties that allow retrieval of the relevant xrefs.

# 2.3.5 Instructions

As promised - we arrive to discuss the instruction objects. Instruction objects represent the actual assembly code of each line.

```
>>> line = sark.Line()
>>> insn = line.insn
>>> print line
[00417555] mov ecx, [eax+8]
>>> print insn.mnem
mov
>>> print insn.operands
[<Operand(n=0, text='ecx')>, <Operand(n=1, text='[eax+8]')>]
```

#### Out of their members,

| Member   | Usage                                 |
|----------|---------------------------------------|
| operands | list of operands                      |
| mnem     | opcode mnemonic                       |
| has_reg  | is a reg used in the instruction      |
| regs     | the registers used in the instruction |

Instruction.operands is the most interesting one.

#### **Operands**

Each operand provides the means to analyze individual operands in the code.

```
>>> print insn.operands[1]
<Operand(n=1, text='[eax+8]')>
>>> print "{0.reg} + {0.offset}".format(insn.operands[1])
eax + 8
```

| Member   | Usage                                                                                         |
|----------|-----------------------------------------------------------------------------------------------|
| n        | operand index in instruction                                                                  |
| type     | numeric type a-la IDA SDK                                                                     |
| size     | data size of the operand                                                                      |
| is_read  | is the operand read from                                                                      |
| is_write | is the operand written to                                                                     |
| reg      | the register used in the operand                                                              |
| text     | the operand text, as displayed in IDA                                                         |
| base     | <pre>the base register in an address-phrase of the form [base + index * scale + offset]</pre> |
| index    | the index register in a phrase                                                                |
| scale    | the scale in a phrase                                                                         |
| offset   | the offset in a phrase                                                                        |

#### **Getting Instructions**

The best way to retrieve instruction objects is using the .insn member of sark.Line.

# 2.3.6 Code Blocks

If you ever looked at a function in the Graph-View, you know what code blocks are. They are the nodes in the function graph, sometimes referred to as a flowchart.

```
>>> block = sark.CodeBlock()
>>> print list(block.next)
[<CodeBlock(startEA=0x00417567, endEA=0x00417570)>,
<CodeBlock(startEA=0x0041759E, endEA=0x004175D4)>]
```

Sark's CodeBlock object inherits from the idaapi.BasicBlock objects, and adds a few handy members.

| Member | Usage                                  |
|--------|----------------------------------------|
| lines  | the lines in the block, as a generator |
| next   | successor nodes, as a generator        |
| prev   | predecessor nodes, as a generator      |
| color  | the background color of the node       |

These members allow for easy traversal and analysis of nodes in a graph.

#### **FlowChart**

Sark's flowchart, inheriting from idaapi.FlowChart, is in every way the same except for returning Sark CodeBlock objects instead of idaapi.BasicBlock ones. It can be used to quickly fetch all the blocks in a function graph.

#### **Getting Codeblocks**

Codeblocks are created using the sark.CodeBlock(ea) class. Flowcharts can be retrieved using the sark. FlowChart(ea) class accordingly.

In some cases, you may want to go over more than one function. In those cases, you can use the sark. codeblocks(start=None, end=None, full=True) function. The full parameter controls the way the blocks are generated. With full=True, FlowChart objects are generated per function, yielding fully capable CodeBlock objects. With full=False, a single FlowChart is generated for the entire address range. This results in faster iteration, but since the blocks are not associated to their containing functions, it is not possible to get or set block colors (line color will change, though.)

#### **Advanced Usage**

Since the function flowchart is actually a graph, it makes sense to use it as one. To ease you into it, the sark. get\_nx\_graph (ea) function was added.

```
>>> sark.get_nx_graph(idc.here())
<networkx.classes.digraph.DiGraph at 0x85d6570>
```

The function returns a NetworkX DiGraph object representing the flowchart, with each node being the startEA of a matching block. Using NetworkX's functionality, it is easy to trace routes in the graph.

```
>>> import networkx as nx
>>> func = sark.Function()
>>> graph = sark.get_nx_graph(func.ea)
>>> start_address = sark.get_block_start(func.startEA)  # The `get_block_start(ea)`_
\is short for `get_codeblock(ea).startEA`
>>> end_address = sark.get_block_start(func.endEA - 1)  # Remember, `endEA` is_
\is outside the function!
>>> path = nx.shortest_path(graph, start_address, end_address)
>>> print "From {} to {}".format(hex(start_address), hex(end_address))
From 0x417400L to 0x4176a6L
>>>print " -> ".join(map(hex, nx.shortest_path(graph, start, end)))
0x417400L -> 0x41745dL -> 0x417483L -> 0x417499L -> 0x4176a6L
```

## 2.3.7 Segments

Though not as popular as functions and lines, IDA segments include both. In Sark, Segment objects allow access to underlying Function and Line objects.

```
>>> #
>>> # Reference Lister
>>> #
>>> # List all functions and all references to them in the current section.
>>> #
>>> # Implemented with Sark
>>> #
>>> # See reference implementation here: https://code.google.com/p/idapython/wiki/
->ExampleScripts
>>> #
>>> for function in sark.Segment().functions:
>>> print "Function %s at 0x%x" % (function.name, function.ea)
```

(continues on next page)

(continued from previous page)

```
>>> for ref in function.crefs_to:
>>> print " called from %s(0x%x)" % (sark.Function(ref).name, ref)
```

Like the sark. Line objects, they encapsulate relevant API into a single object. Some useful members are:

| Member      | Usage                                                   |
|-------------|---------------------------------------------------------|
| startEA     | starting address                                        |
| endEA       | end address                                             |
| ea          | alias for startEA (for comparability with sark.Segment) |
| comments    | segment comments                                        |
| name        | segment name                                            |
| lines       | all the lines in the segment (a generator)              |
| functions   | all the functions in the segment (a generator)          |
| size        | the size of the segment                                 |
| permissions | the segments permissions $(r/w/x)$ . Can be modified.   |
| next        | the next segment.                                       |
| bitness     | the bitness of the segment (16, 32 or 64.)              |

All similarly named members between sark. Line and sark. Segment work similarly as well to avoid confusion.

#### **Getting Segments**

There are 2 ways to get segments:

- 1. Using the sark. Segment object, using an address in a segment, a segment name, or the index of a segment.
- 2. Using sark.segments to iterate over segments.

# 2.3.8 Switch

The switch-case is a common construct in compiled code, and IDA is doing a great job at analyzing it.

```
>>> switch = sark.Switch(idc.here())
>>> for case, target in switch:
        print "{} -> 0x{:08X}".format(case, target)
. . .
0 -> 0x004224C9
1 -> 0x0042249F
2 -> 0x0042251B
3 -> 0x0042251B
4 -> 0x00422475
5 -> 0x0042251B
6 -> 0x0042251B
7 -> 0x0042251B
8 -> 0x004224F3
9 -> 0x0042251B
10 -> 0x0042251B
11 -> 0x00422448
```

It provides the following members

| Member    | Usage                            |
|-----------|----------------------------------|
| targets   | switch target addresses          |
| cases     | switch case values               |
| pairs     | iterator of (case, target) pairs |
| get_cases | get the cases matching a target  |

The sark.Switch object is similar to a Python dict, mapping cases to targets. switch[case] returns the relevant target, and iteration returning the cases.

#### **Getting Switches**

To check if an address is a switch address, use sark.is\_switch(ea). To get the switch, use sark. Switch(ea).

# 2.3.9 Enums

Enums in IDA are a great way to name numbers and bit-values for easier reading.

| >>> for enum in sark.enums():          |                                     |
|----------------------------------------|-------------------------------------|
| <pre> print "{}:".format(enum.na</pre> |                                     |
| for member in enum.members             |                                     |
| print " {:<30} = {}                    | ".format(member.name, member.value) |
| print                                  |                                     |
| POOL_TYPE:                             |                                     |
| NonPagedPool                           | = 0                                 |
| PagedPool                              | = 1                                 |
| NonPagedPoolMustSucceed                | = 2                                 |
| DontUseThisType                        | = 3                                 |
| NonPagedPoolCacheAligned               | = 4                                 |
| PagedPoolCacheAligned                  | = 5                                 |
| NonPagedPoolCacheAlignedMustS          | = 6                                 |
| MaxPoolType                            | = 7                                 |
|                                        |                                     |
| CREATE_FILE_TYPE:                      |                                     |
| CreateFileTypeNone                     | = 0                                 |
| CreateFileTypeNamedPipe                | = 1                                 |
| CreateFileTypeMailslot                 | = 2                                 |
|                                        |                                     |

The Sark Enum object provides the following members:

| Member   | Usage                                   |
|----------|-----------------------------------------|
| name     | the enum name                           |
| comments | enum comments, similar to line comments |
| eid      | the enum-id of the enum                 |
| bitfield | is the enum a bitfield                  |
| members  | the enum member constants               |

Using the Enum object you can easily enumerate and manipulate enums in IDA.

#### **Enum Members**

The .members member of sark.Enum returns a members object. The members object allows easy enumeration and manipulation of the members:

```
>>> my_enum = sark.add_enum("MyEnum")
>>> my_enum.members.add("first", 0)
>>> my_enum.members.add("second", 1)
>>> my_enum.members.add("third", 2)
>>> my_enum.members.remove("second")
>>> for member in my_enum.members:
... print "{} = {}".format(member.name, member.value)
first = 0
third = 2
```

Each member provides the following:

| Member   | Usage               |
|----------|---------------------|
| name     | the member name     |
| value    | the member value    |
| comments | the member comments |
| enum     | the containing enum |

#### **Getting Enums**

There are several ways to get an enum. All are summed in the following table:

| Code                                    | Explanation                      |
|-----------------------------------------|----------------------------------|
| sark.enums()                            | iterate all the enums in the IDB |
| <pre>sark.Enum("EnumName")</pre>        | get an existing enum by name     |
| <pre>sark.Enum(eid=enum_id)</pre>       | get an enum using a known id     |
| <pre>sark.add_enum("NewEnumName")</pre> | create a new enum                |

### 2.3.10 IDB Graphs

Earlier we discussed codeblock graphs inside functions. Another interesting graph is the call graph connecting all the functions.

As we have already played with graphs earlier, we will not delve into the details.

#### **Getting IDB Graphs**

To get an IDB graph, use <code>sark.graph.get\_idb\_graph()</code>. The function traverses all xrefs from and to all functions to create a graph of the IDB, with each node being the address of a function's <code>startEA</code>.

### 2.3.11 UI

Sark provides some basic utilities and wrappers for IDA's UI.

#### **NXGraph**

A natural extension to creating and analyzing graphs, is plotting them. IDA provides a generic API via the idaapi. GraphViewer interface. As Sark mainly uses NetworkX digraphs, the sark.ui.NXGraph class has been created to provide an easy plotting solution.

```
>>> viewer = sark.ui.NXGraph(graph, title="My Graph", handler=sark.ui.

→AddressNodeHandler())
>>> viewer.Show()
```

The NXGraph constructor takes several arguments:

| Argument | Desctription                       |
|----------|------------------------------------|
| graph    | the graph to plot                  |
| title    | (opt.) title for the graph         |
| handler  | (opt.) a default handler for nodes |
| padding  | (opt.) visual padding of nodes     |

After an NXGraph is created, use . Show () to display it.

#### **Node Handlers**

To allow different types of node data, NXGraph uses node handlers. Node handlers inherit from sark.ui. BasicNodeHandler and implement the callbacks required for them (all are optional).

| Callback        | Usage                                                             |
|-----------------|-------------------------------------------------------------------|
| on_get_text     | returns the text to display for the node                          |
| on_click        | handles a click on the node. Return True to set the cursor on it. |
| on_double_click | same as on_click                                                  |
| on_hint         | the hint to show                                                  |
| on_bg_color     | returns the background color for the node                         |
| on_frame_color  | returns the frame (border) color for the node                     |

There are 2 existing handlers you can use.

| Handler     | Info                                                                                                    |
|-------------|----------------------------------------------------------------------------------------------------|
| BasicNodeHa | a <b>The most basic handler.</b> Calls str to get node text, and nothing else. This is the default handler |
|             | for NXGraph.                                                                                               |
| AddressNode | Harssiumers all nodes are IDB addresses. For node text, it shows the address' name if it exists, or a      |
|             | hex address otherwise. On double click, it jumps to the clicked address.                                   |

#### Menu Manager

Sark provides a menu-manager class to allow the addition of top-level menus to IDA's GUI. This is done by abusing QT to find the top level menu, but you don't need to worry about that.

| 2            |              |              |                |              |                   |                 |                 |      |         |      |
|--------------|--------------|--------------|----------------|--------------|-------------------|-----------------|-----------------|------|---------|------|
| <u>F</u> ile | <u>E</u> dit | <u>J</u> ump | Searc <u>h</u> | <u>V</u> iew | Deb <u>ugg</u> er | <u>O</u> ptions | <u>W</u> indows | Help | My Menu |      |
|              |              |              |                |              |                   |                 |                 |      | My A    | tion |

```
>>> # Use the manager to add top-level menus
>>> menu_manager = sark.ui.MenuManager()
>>> menu_manager.add_menu("My Menu")
>>> # Use the standard API to add menu items
>>> # Assume the action's text is "My Action"
>>> idaapi.attach_action_to_menu("My Menu/", "SomeActionName", idaapi.SETMENU_APP)
>>> # When a menu is not needed, remove it
>>> menu_manager.remove_menu("My Menu")
>>> # When you are done with the manager (and want to remove all menus you added.)
>>> # clear it before deleting.
>>> menu_manager.clear()
```

As you can see in the above code, the *MenuManager* class only handles the addition of a top-level menu. After that, IDA's own APIs can be used freely with the created menu to add or remove menu items

# 2.3.12 Miscellaneous

Sark also has a lot of functionality outside of the core objects.

| Function                             | Description                                                                  |
|--------------------------------------|------------------------------------------------------------------------------|
| sark.                                | returns a start, end pair, where None is replaced with the start-            |
| <pre>fix_addresses(start=None,</pre> | address and end-address of the IDB accordingly                               |
| end=None)                            |                                                                              |
| sark.                                | checks if the addresses are in the same function                             |
| is_same_function(eal,                |                                                                              |
| ea2)                                 |                                                                              |
| sark.                                | returns the name of the address if it exists. Otherwise a hex representation |
| <pre>get_name_or_address(ea)</pre>   | is returned                                                                  |

# 2.4 Examples

# 2.4.1 Capture Huge Screenshots

#### Usage

Click on the image for full scale screenshot.

Warning: really big image file.

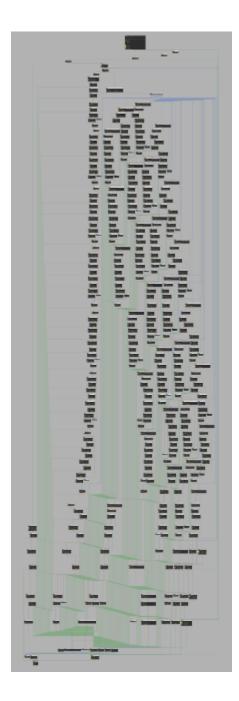

#### Code

```
import sark.qt
widget = sark.qt.get_widget("IDA View-A")
sark.qt.resize(widget, 7000, 18000)
# Move the view about a bit to capture the entire function
sark.qt.capture_widget(widget, "huge-screenshot.png")
# Crop the image to remove extra background.
```

# 2.4.2 Plotting a Call Graph

#### Usage

Using Windows 8.1 http.sys. Before MS15-034.

```
draw_call_graph(sark.Function(name="_UlpParseRange@32").ea, to=True, distance=4)
```

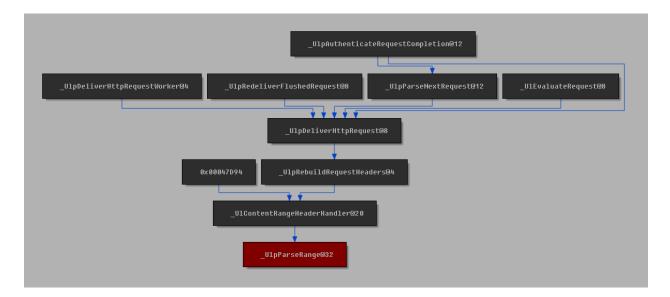

#### Code

```
import sark
import networkx as nx
def draw_call_graph(ea, distance=2, to=False):
    # First, get the IDB graph (caching it might be a good idea
    # as this operation can be time consuming on large IDBs)
   idb_graph = sark.graph.get_idb_graph()
    # Get the address of the function to use in the graph
   func_ea = sark.Function(ea).ea
    # Create the call graph
   if to:
        # If we want the calls to our function, we need to reverse
        # the graph
       idb_graph = idb_graph.reverse()
    # Use NetworkX to limit the IDB graph
   call_graph = nx.ego_graph(idb_graph, func_ea, distance)
    # Paint the root node red
   call_graph.node[func_ea][sark.ui.NXGraph.BG_COLOR] = 0x80
    if to:
        # If we reversed it before, we need to reverse it again
```

(continues on next page)

(continued from previous page)

```
# to make the links point the right way
call_graph = call_graph.reverse()
# Create an NXGraph viewer
viewer = sark.ui.NXGraph(call_graph, handler=sark.ui.AddressNodeHandler())
# Show the graph
viewer.Show()
```

# 2.5 Plugins

## 2.5.1 Installing Plugins

#### The IDA Way

IDA provides a single way to install plugins - stick them in the plugins subdirectory and you're good to go.

While this is great for compiled plugins, as your build scripts can place the newly compiled plugin there for you, it is not as comfortable when using scripted plugins. Forgetting to copy the latest version, or updating the code in the plugins directory instead of your repository can both lead to annoying problems and waste precious time.

Moreover, access to the plugins directory requires root access.

#### The Sark Way

To combat the limitations of IDAs plugin loading mechanism, Sark provides the plugin\_loader.py plugin. Once installed (in the classic IDA way) it allows you to define plugin-lists - a system-wide list and a user-specific list - to be loaded automatically.

The lists are simple, consisting of full-paths and line-comments:

```
C:\Plugins\my_plugin.py
# This is a comment. Comments are whole lines.
C:\OtherPlugins\another_plugin.py
```

Both lists are named plugins.list and are automatically created by IDA as empty lists at the following locations:

- System-Wide Under IDA's cfg subdirectory. The path can be found using idaapi.idadir(idaapi. CFG\_SUBDIR). This list requires root access to modify as it is in IDA's installation directory.
- User-Specific Under IDA's user-directory. \$HOME/.idapro on Linux, %appdata/%HexRays/IDA Pro on
  Windows. The path can be found using idaapi.get\_user\_idadir(). Each user can set his own plugins
  to load, thus eliminating the need for root access.

To install your plugins, just add them to one of the lists. This allows you to easily update plugins as you go without ever needing to copy them.

## 2.5.2 Show Meaningful

When reversing an executable, we often need to deal with a large amount of unknown code. To combat this, we usually look for strings and library functions, and use them as guides as we interpret the code. When those are ample,

we hardly need to look at the assembly code to infer meaning. On the other hand, the need to constantly jump into functions, pan them around to see all the strings, then jump back out is quite time consuming and confusing.

Well, no more!

The "Meaningful" plugin allows you to get all the information you need with a simple hotkey.

#### Usage

Whenever inside a function, just press Alt + 0 to get a table of all the meaningful objects in it:

| Meaning<br>Type |            | ; in 'py_data_ | format to py dict' : 0x100DE0A0                                                | ~ |
|-----------------|------------|----------------|--------------------------------------------------------------------------------|---|
|                 |            | Adduoge        |                                                                                |   |
| Type            | Usage      | Address        | Object                                                                         |   |
|                 | 0          | 0              |                                                                                |   |
| code            | 0x100DE0B2 | 0x1068E7F0     | impPyGILState_GetThisThreadState                                               |   |
| str             | 0x100DE0C7 | 0x10459654     | 'idaapi.cpp'                                                                   |   |
| str             | 0x100DE0CC | 0x10459660     | "*** WARNING: Code at %s:%d should have the GIL, but apparently doesn't ***\n" |   |
| code            | 0x100DE0D1 | 0x10002045     | intcdecl msq(char const *,)                                                    |   |
| str             | 0x100DE13F | 0x104576C4     | 'hotkey'                                                                       |   |
| str             | 0x100DE148 | 0x104576B8     | 'menu name'                                                                    |   |
| str             | 0x100DE151 | 0x1045769C     | 'name'                                                                         |   |
| str             | 0x100DE15D | 0x104576EC     | 'value size'                                                                   |   |
| str             | 0x100DE169 | 0x10457724     | 'text width'                                                                   |   |
| str             | 0x100DE174 | 0x10457740     | 'cbsize'                                                                       |   |
| str             | 0x100DE180 | 0x10457694     | 'props'                                                                        |   |
| str             | 0x100DE185 | 0x104596AC     | '{s:i,s:i,s:i,s:k,s:s,s:s,s:s}'                                                |   |
| code            | 0x100DE18A | 0x1068E854     | imp Py BuildValue                                                              |   |
|                 |            |                |                                                                                |   |
|                 |            |                |                                                                                | ~ |
| Python          |            |                |                                                                                |   |

Since the output is at the Output window, a double click on an address will take you to it.

To make things even more agile, you can press Ctrl + Alt + 0 whenever on a line referencing a function to get the values displayed for that function:

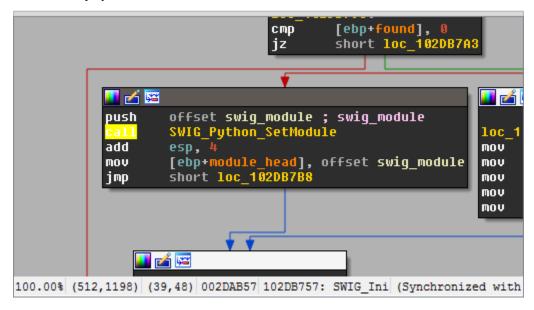

| Meaning<br>Type                              | ful References<br>Usage                                                          | in 'SWIG_Init<br>Address                                                         | tializeModule' : 0x102DB700<br>Object                                                                                          |   |
|----------------------------------------------|----------------------------------------------------------------------------------|----------------------------------------------------------------------------------|----------------------------------------------------------------------------------------------------|---|
| code<br>code<br>code<br>code<br>code<br>code | 0x102DB741<br>0x102DB757<br>0x102DB812<br>0x102DB89A<br>0x102DB89A<br>0x102DB8D7 | 0x102DB960<br>0x102DB9B0<br>0x1001EF70<br>0x1001EF70<br>0x1001EF70<br>0x10026E90 | SWIG_Python_GetModule<br>SWIG_Python_SetModule<br>SWIG_MangledTypeQueryModule<br>SWIG_MangledTypeQueryModule<br>SWIG_TypeCheck |   |
|                                              |                                                                                  |                                                                                  |                                                                                                    | ¥ |
| Python                                       |                                                                                  |                                                                                  |                                                                                                    |   |

# 2.5.3 Quick Copy

The quick copy allows you to easily copy data from the IDB.

#### Usage

#### **Copying Addresses**

To copy the address of the current line, just press Ctrl + Alt + C. It will get copied as a hex number, prefixed with 0x.

To copy the file offset of the current line, simply press Ctrl + Alt + C + O. It will get copied as a hex number (like line address copying), prefixed with 0x.

## **Copying Bytes**

Pressing Ctrl + Shift + C copies the bytes of the current line or selection.

Copying the current line:

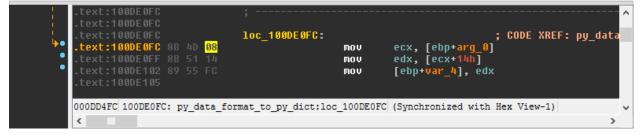

Will result in 8b 4d 08, while copying a selection:

|            | <pre>.text:100DE0FC .text:100DE0FC</pre> |         | ; ·         |                 |          |                                | ^  |
|------------|------------------------------------------|---------|-------------|-----------------|----------|--------------------------------|----|
| 1          | .text:100DE0FC                           |         | 100         | c_100DE0FC:     |          | ; CODE XREF: py_data           | a  |
| <b>₩</b> • | .text:100DE0FC                           | 8B 4D   | 08          |                 | mov      | ecx, [ebp+arg_0]               |    |
| •          | .text:100DE0FF                           |         |             |                 | mov      | edx, [ecx+14h]                 |    |
| •          | .text:100DE102<br>.text:100DE105         |         |             |                 | MOV      | [ebp+var_4], edx               |    |
|            | 000DD4FC 100DE0F                         | C: py_d | ata_format_ | _to_py_dict:loc | 100DE0FC | (Synchronized with Hex View-1) | ٦, |
|            | <                                        |         |             |                 |          | >                              |    |

Will result in 8b 4d 08 8b 51 14.

# 2.5.4 Autostruct

Creating and applying structs in IDA can be quite a hassle.

Go to the structure window, create a structure, define members at specific offsets, go to the disassembly to apply them, go back to the structure view to correct errors, apply other members... And on and on it goes.

The Autostruct plugin does all this work for you, without ever having to leave the IDA view. It automatically creates structs, defines member offsets, and applies them in the disassembly view.

#### Usage

1. Select a line (or lines) containing struct references

|              | 5:<br>mov<br>cmp<br>jnz<br>mov<br>jmp | ; CODE XREF: py_data<br>eax, [ebp+arg_0]<br>dword ptr [eax+10h], 0<br>short loc_100DE117<br>[ebp+var_8], offset unk_10456CFB<br>short loc_100DE120 | a_f ^ |
|--------------|---------------------------------------|----------------------------------------------------------------------------------------------------|-------|
| 00           | DD508 100DE10                         | 08: py_data_format_(Synchronized with Hex                                                                                                    | Vi( v |
| ↓ <u>↓</u> < |                                       |                                                                                                    | >     |

- 2. Press Shift + T
- 3. Set the struct name

| Struct Name | MyStruct |    |        | ~ |
|-------------|----------|----|--------|---|
|             |          | ОК | Cancel |   |

4. Choose the register holding the struct base for the selected code. Autostruct will automatically suggest the most likely candidate in the selection.

| Register | eax |    |        | 1 |
|----------|-----|----|--------|---|
|          |     | OK | Cancel |   |

At this point, Autostruct will try and create a new struct, populate it with relevant offsets, and apply it to the selection.

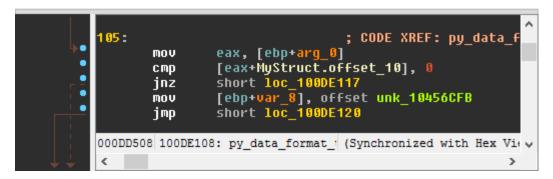

5. If a structure of the given name already exists, you will need to select whether to modify the existing structure, apply without modification, or cancel.

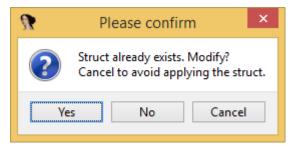

6. Struct creation and modification happen seamlessly

| 0000000            | ^                                               |
|--------------------|-------------------------------------------------|
| 00000000 MyStruct  | <pre>struc ; (sizeof=0x1C, mappedto_1609)</pre> |
| 0000000            | db ? ; undefined                                |
| 0000001            | db ? ; undefined                                |
| 00000002           | db ? ; undefined                                |
| 00000003           | db ? ; undefined                                |
| 00000004           | db ? ; undefined                                |
| 00000005           | db ? ; undefined                                |
| 00000006           | db ? ; undefined                                |
| 0000007            | db ? ; undefined                                |
| 00000008 offset_8  | dd ? ; XREF: py_data_format_                    |
| 000000C            | db ? ; undefined                                |
| 000000D            | db ? ; undefined                                |
| 000000E            | db ? ; undefined                                |
| 000000F            | db ? ; undefined                                |
| 00000010 offset_10 | dd ? ; XREF: py_data_format_                    |
| 00000014           | db ? ; undefined                                |
| 00000015           | db ? ; undefined                                |
| 00000016           | db ? ; undefined                                |
| 00000017           | db ? ; undefined                                |
| 00000018 offset_18 | dd ? ; XREF: py_data_format_                    |
|                    | ends                                            |
| 0000001C           |                                                 |
|                    |                                                 |
| 324. MyStruct:000F | ✓                                               |
| <                  | >                                               |

#### **Known Issues**

**Misaligned Member Creation** When attempting to create a member at an offset belonging to another member, Autostruct will fail. This usually happens when a previous definition was incorrect (wrong member size) or when

members are unions. At this point, manual handling (redefining the large member as a smaller one) is required.

# 2.5.5 Xrefs Graph

The Xrefs-Graph is used to easily generate interactive xref graphs.

#### Usage

Anywhere within the IDA-View, just right-click<sup>1</sup>, and select the desired option:

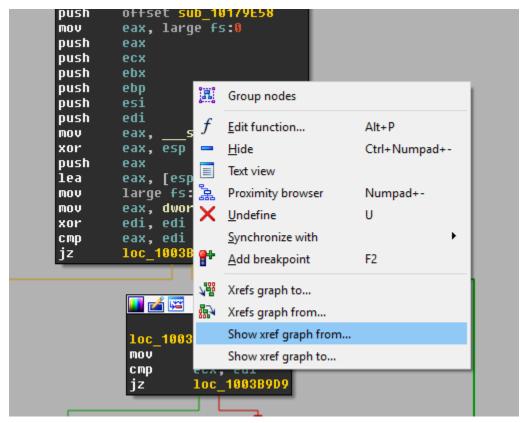

In the popup dialog, enter the distance (recursion level) desired from the source:

| n Please enter a number |        |           | × |
|-------------------------|--------|-----------|---|
| Distance From Source    |        | $\square$ |   |
| Input                   | Cancel |           | ~ |

Once you press OK, the plugin will generate an interactive xrefs graph:

 $<sup>^{1}</sup>$  In IDA 6.6 or earlier, use <code>View/Graph/Xrefs</code> from source or <code>View/Graph/Xrefs</code> to source, as context menus cannot be augmented.

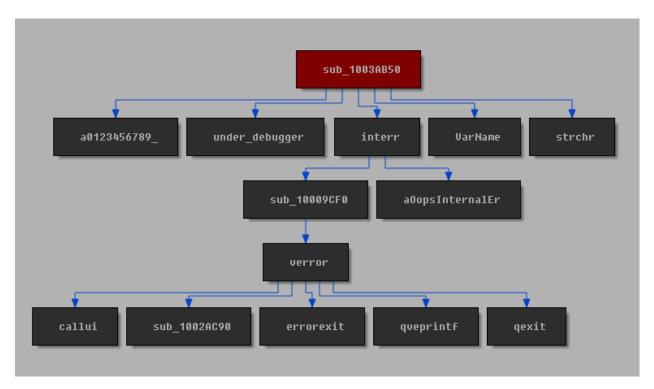

A double-click on any block will take you to the relevant address. Also, names in the blocks will be updated as you rename functions.

#### **Known Issues**

**Node Groups** While creation of node groups *is* possible via IDA's GUI, it is not presently supported in the plugin. Creation of node groups may cause unpredictable errors.

# 2.6 Debugging IDAPython Scripts

While IDAPython is extremely useful, it can be a bit of a hassle to debug IDA Pro plugins. This tutorial will give get you started on debugging IDAPython scripts and plugins using Python Tools for Visual Studio.

And yes, it is completely free.

# 2.6.1 The Setup

For this tutorial, we will be using the following software:

- 1. IDA Pro 6.8
- 2. Visual Studio Community
- 3. Python Tools for Visual Studio, documentation can be found here.
- 4. Python's ptvsd module. Install using pip install ptvsd.
- 5. The following plugin:

```
# filename: ptvsd_enable.py
import idaapi
import ptvsd
try:
    # Enable the debugger. Raises exception if called more than once.
   ptvsd.enable_attach(secret="IDA")
except:
   pass
class DebugPlugin(idaapi.plugin_t):
    flags = idaapi.PLUGIN_FIX
    comment = "PTVSD Debug Enable"
   help = "Enable debugging using PTVSD"
   wanted_name = "PTVSD"
   wanted_hotkey = ""
    def init(self):
        return idaapi.PLUGIN_KEEP
    def term(self):
        pass
    def run(self, arg):
        pass
def PLUGIN_ENTRY():
    return DebugPlugin()
```

For the purposes of this tutorial, you can try and debug this plugin:

```
# filename: sample_debuggee.py
import idaapi

def my_debugged_function():
    # Set breakpoint here!
    pass

class SamplePlugin(idaapi.plugin_t):
    flags = idaapi.PLUGIN_PROC
    comment = "Sample Debuggee"
    help = "Sample Debuggee"
    wanted_name = "Sample Debuggee"
    wanted_hotkey = "Shift+D"

    def init(self):
        return idaapi.PLUGIN_KEEP

    def term(self):
        pass
```

(continues on next page)

(continued from previous page)

```
def run(self, arg):
    my_debugged_function()
def PLUGIN_ENTRY():
    return SamplePlugin()
```

# 2.6.2 Debugging

- 1. Put ptvsd\_enable.py (provided above) in IDA's plugins directory. If you want to use the sample debuggee, put it in the plugins directory as well.
- 2. Start IDA and load an IDB (otherwise weird issues arise)
- 3. Load the code you want to debug into Visual Studio and set breakpoints.
- 4. In Visual Studio (with the plugin file open), use DEBUG->Attach to process

ludio (Administrator) ) DEBUG TEAM TOOLS VMWARE TEST ANALYZE WINDOW Windows art Ŧ Graphics Start Debugging F5 ņ blo Start Without Debugging Ctrl+F5 ⊳ 讍 Execute Project in Python Interactive Shift+Alt+F5 e<sup>©</sup> Attach to Process... Other Debug Targets

5. In the dialog, select <code>idaq.exe</code> and <code>click</code> <code>Attach</code>

|                                                                 |                   | Attac                                | ch to Process                    |                      |                 | ? |
|-----------------------------------------------------------------|-------------------|--------------------------------------|----------------------------------|----------------------|-----------------|---|
| Transport:                                                      | Default           |                                      |                                  |                      |                 |   |
| Qualifier:                                                      |                   |                                      |                                  |                      | Y Find          |   |
| Transport Informatic<br>The default transpo<br>Monitor (MSVSMOI | rt lets you seled | t processes on this computer or a re | emote computer running the Micro | soft Visual Studio R | emote Debugging |   |
| Attach to:<br>Available Processes                               | Automa            | tic: Python code                     |                                  |                      | Select          |   |
| Process                                                         | ID                | Title                                | Туре                             | User Name            | Session         | ^ |
| idaq.exe                                                        | 6080              | IDA v6.8.150428                      | Python Engin                     |                      | 1               |   |
|                                                                 |                   |                                      |                                  |                      |                 | ~ |
| Show processes                                                  | rom all users     |                                      |                                  |                      | Refresh         |   |
|                                                                 |                   |                                      |                                  |                      |                 |   |

6. We are now attached. Once a breakpoint is hit, Visual Studio will break and let you debug.

7. Have fun debugging!

## 2.6.3 Important Notes

- 1. When debugging (breaking and stepping), IDA will be frozen.
- 2. Load your IDB prior to attaching the debugger.
- 3. For easy debug-on-demand, keep ptvsd\_enable.py in IDA's plugins directory at all times.
- 4. To set breakpoints, make sure you load into VS the files that are actually loaded by IDA.

If you find any issues with the tutorial, please submit them here.

# 2.7 How To Contribute

The Sark project was created to provide an intuitive, easy to use scripting layer for IDA Pro. If something seems like the right-way to do something, it should probably be added to Sark.

If you have something you think is worth adding, either submit a new issue or (preferably) create a pull-request.

When contributing, try and follow these guidelines:

- Add yourself to the AUTHORS.rst file in alphabetical order. Every contribution shall be credited.
- Each new feature must have a reproducible test-case or usage. If it can't be used, it will not get in.
- Obey PEP 8 and PEP 257.
- All code should be documented. Usage samples and references to the IDASDK headers are a bonus.
- Write meaningful commit messages.

- No change is too small. You are welcome to fix typos, convention violations, or plain ugly code. All contributions are welcome.
- When submitting a fix to a bug, describe the bug being fixed. Include both the bug and the desired results. Creating an issue for the bug is good practice.
- When reporting bugs, make sure you mention your OS and IDA version.

If you can't adhere to the guidelines, submit your pull requests anyway. Maybe someone else can improve on it.

Thanks for contributing!

# 2.8 Credits

Sark is written and maintained by Tamir Bahar.

# 2.8.1 Contributors

The following people have contributed directly or indirectly to this project:

- darx0r
- ynvb
- OfficialMan

Please add yourself here alphabetically when you submit your first pull request.